How to disable Apps that start when Windows 10 does

Go to settings by tapping or clicking on the cog wheel that appears in the lower left hand corner

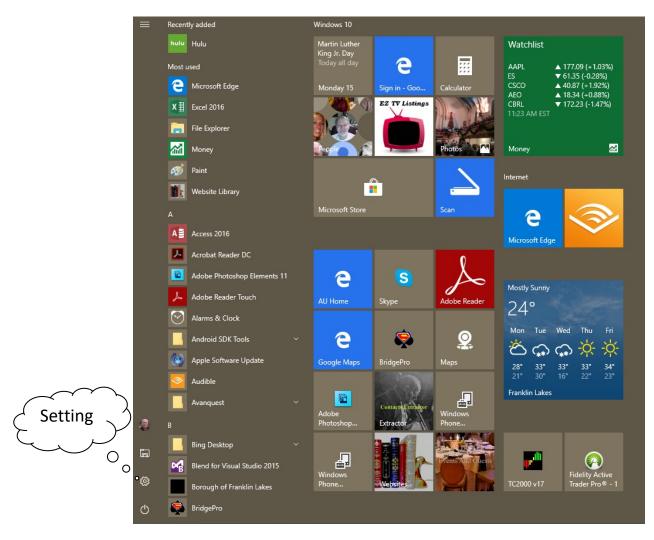

Click on the cog wheel

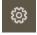

Then Click on Apps

Windows Update, recovery, backup

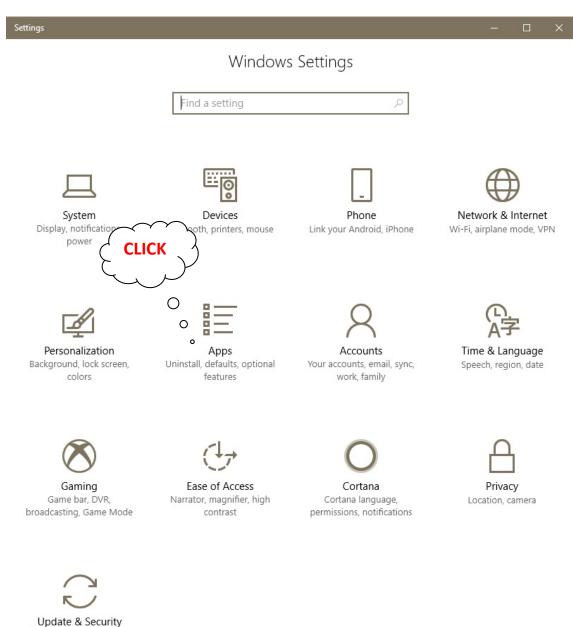

## Then Click About

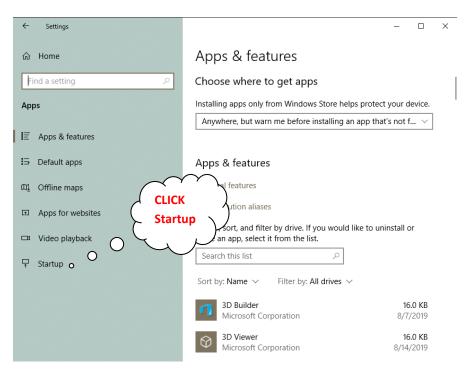

Here you can turn on or off Apps launched during startup

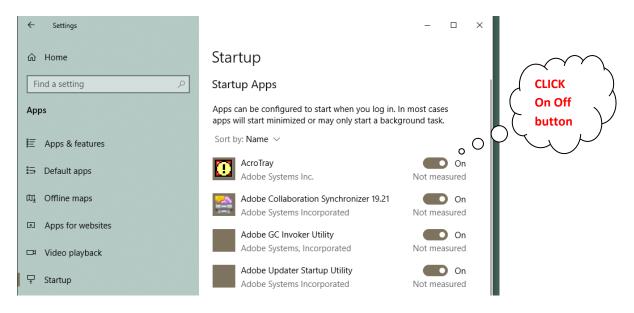